#### **Cisco Jabber for Mac 9.6 Quick Start Guide**

**Note:** This document might include features or controls that are not available in the deployment of Cisco Jabber for Mac that you are using.

#### **Hub Window**

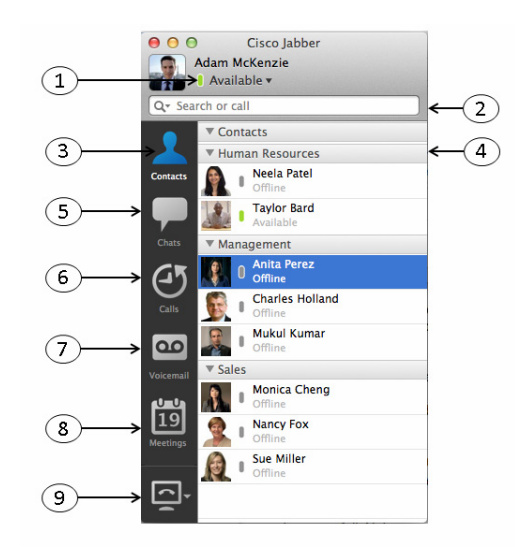

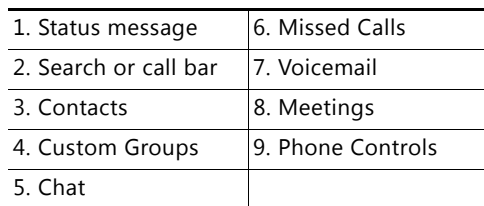

### **Phone Controls**

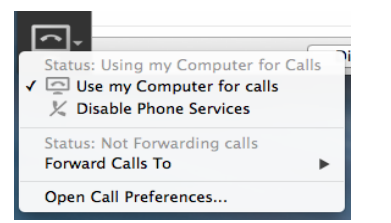

Phone controls let you select an available phone and set up call forwarding

# **Custom Status Messages**

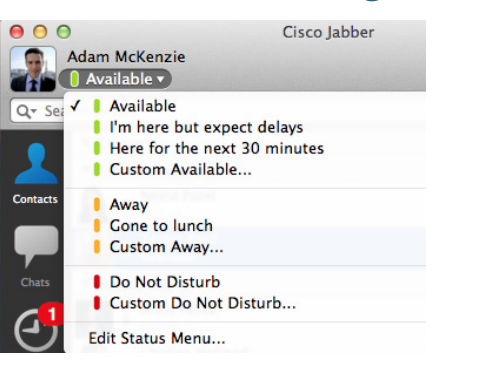

You can create custom status messages for each availability state.

Select Custom status message and enter your new status message.

## **Call History**

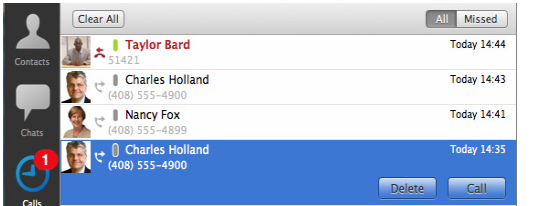

The Call History tab shows a list of recent and missed calls.

Select a missed call to return a missed call or delete the call from your call history.

#### **Voicemail**

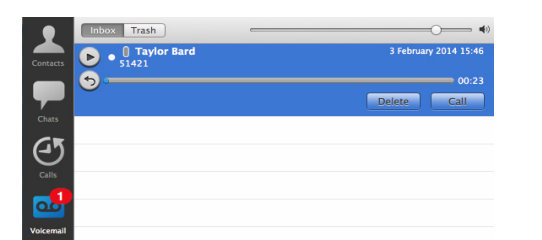

The voicemail tab lets you access, play, and manage your voice messages.

messages.

when you miss calls or receive new voice

# **Chat Window**

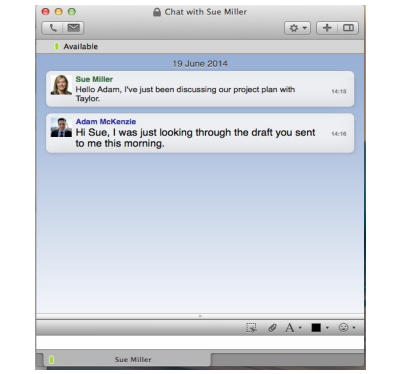

Chat windows contain:

- **•** Tabs for multiple chats
- **•** Contact picture and availability state
- **•** Chat controls

## **Chat Controls**

#### $\Box$   $\theta$  A  $\cdot$  I  $\cdot$   $\odot$   $\cdot$

Use chat controls to:

- **•** Take screen captures
- **•** Transfer files
- **•** Use emoticons
- **•** Adjust the font size and color

### **Making a Call**

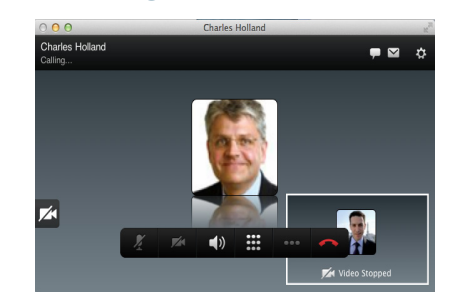

To call people, you can:

- **•** Enter their phone number in the Search or Call bar
- **•** Right-click over their name in your contact list
- **•** Select the Call icon in a chat window with the user

#### **Collaboration Controls**

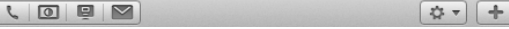

 $\Box$ 

Chat windows can also include controls to:

- **•** Start a phone call
- **•** Start an online meeting
- **•** Share your desktop
- **•** Send an email
- **•** Access additional settings
- **•** Invite people to a group chat
- **•** Show chat participants

#### **Call Controls**

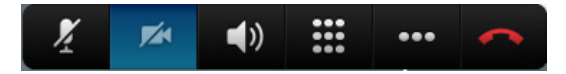

Call controls let you do the following:

- **•** Mute your microphone
- **•** Stop your video
- **•** Mute your audio
- **•** Open a keypad to enter digits
- **•** Access additional telephony controls
- **•** End call

### **Incoming Calls**

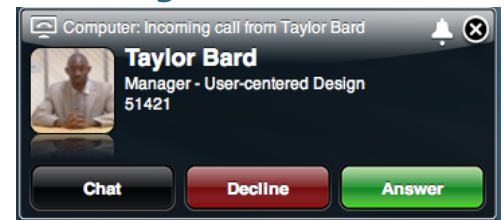

When you receive an incoming call, you can reply with a chat message, decline the call, or answer the call.

**Americas Headquarters** Cisco Systems, Inc. 170 West Tasman Drive San Jose, CA 95134-1706 USA http://www.cisco.com

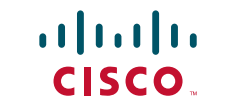

Cisco, Cisco Systems, the Cisco logo, and the Cisco Systems logo are registered trademarks or trademarks of Cisco Systems, Inc. and/or its affiliates in the United States and certain other countries. All other trademarks mentioned in this document or Website are the property of their respective owners. The use of the word partner does not imply a partnership relationship between Cisco and any other company. (0705R)

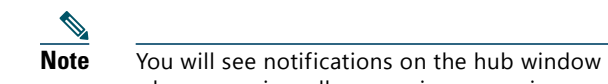